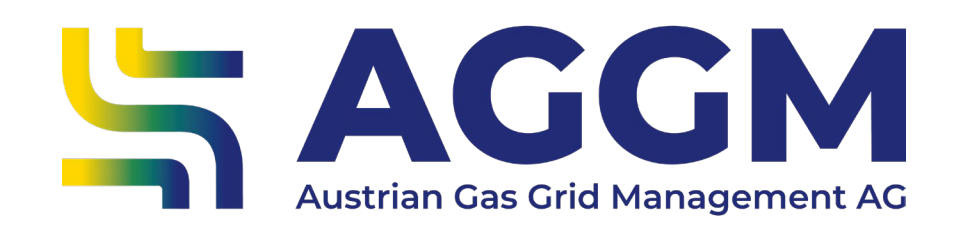

**Choose Grid Operator** 2024 - Manual

AGGM Platform

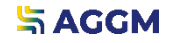

2024

General Information

- ‣ DSOs transmit the supplier aggregates to AGGM using IDs. These form the basis for numerous gas industry data.
- ‣ Suppliers conclude a bilateral contract with DSOs.
- ‣ Suppliers must register in the network.

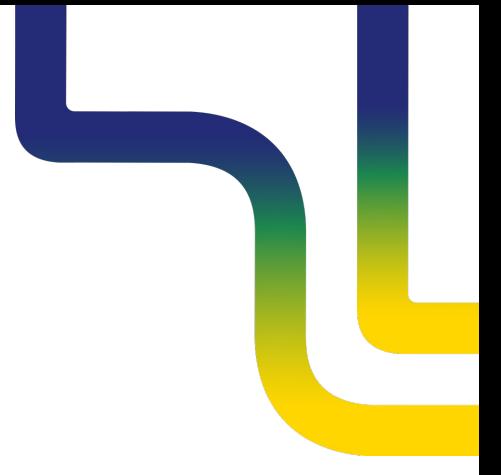

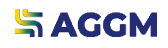

#### Overview procedure

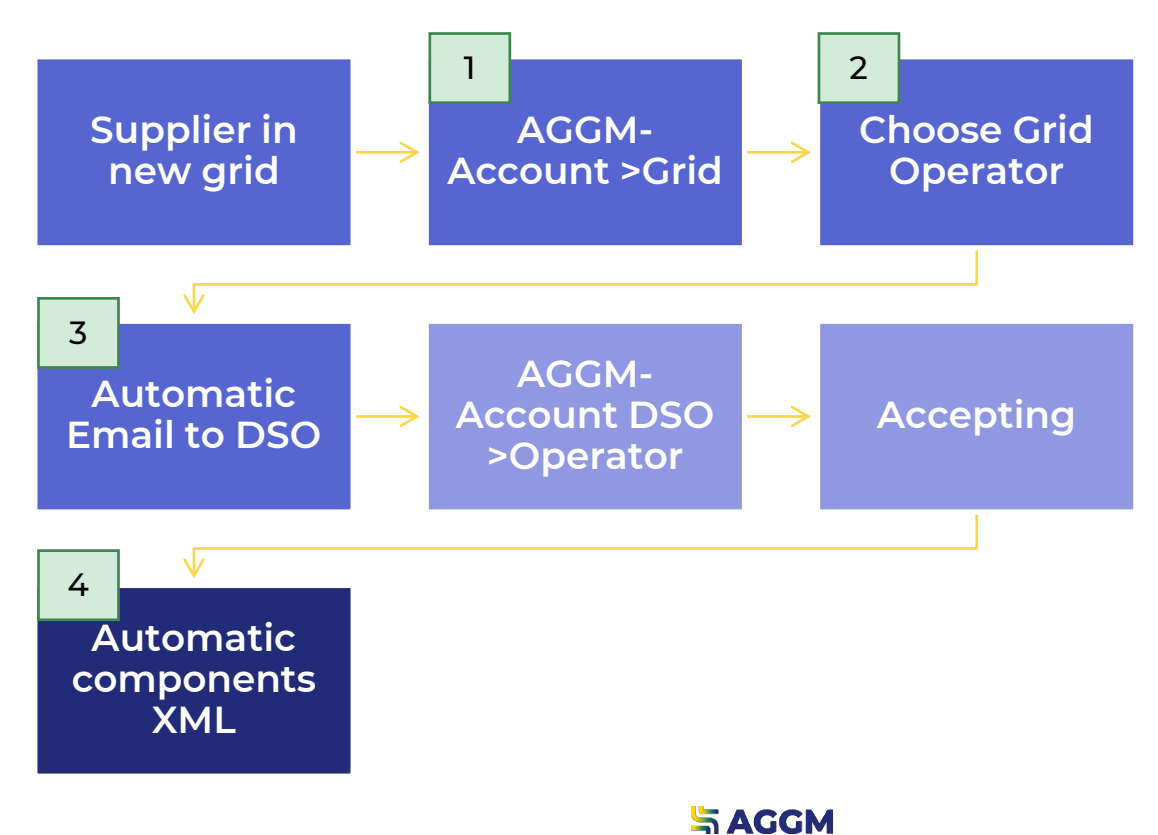

- AGGM-Account Form
	- ‣ A list of all existing assignments to distribution system operators (DSO) is displayed under Admin area >Administration >Network. The information includes the DSO X code, company name, the status of the assignment and the validity.

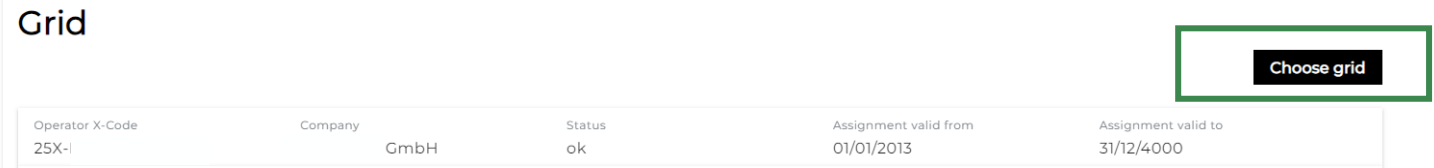

<span id="page-4-0"></span>1

<span id="page-5-0"></span>Choose Grid Operator 2

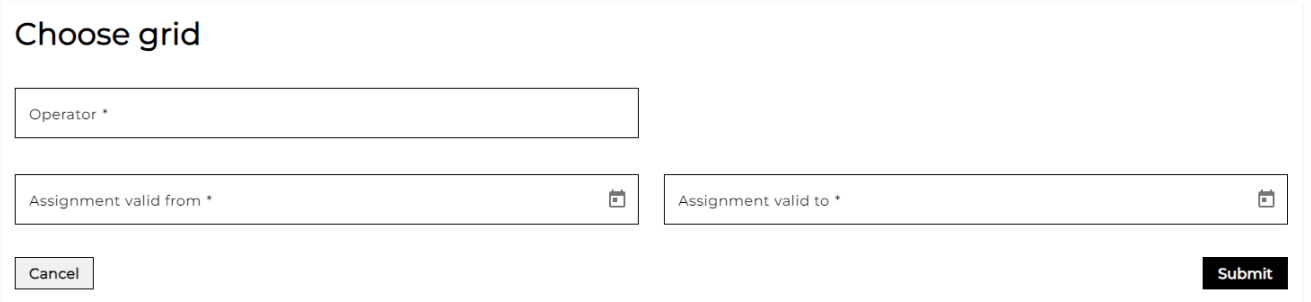

- ‣ The form for selecting the DSO opens:
	- ‣ DSO: Search for company name or X-code
	- ▶ Allocation valid from / valid to: the correct validity date must be entered here.

If the date is in the past, the DSO user must accept the application on the same gas day. Otherwise, the application will expire and must be resubmitted.

#### **SAGGM**

<span id="page-6-0"></span>DSO User 3

- ‣ After submitting the request, the main user of the DSO is notified by email.
- $\blacktriangleright$  In the Admin Area > Administration > Operator the supplier can be accepted.

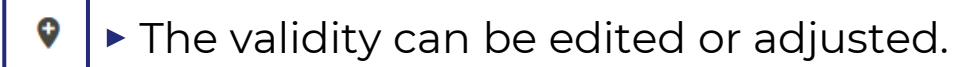

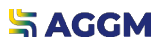

7

- <span id="page-7-0"></span>Creation of components 4
	- ‣ After the request has been accepted, the components are automatically created per supplier account and per quality.
	- ‣ The components are provided to the DSO via XML format. Download is possible in the AGGM account under Operator.

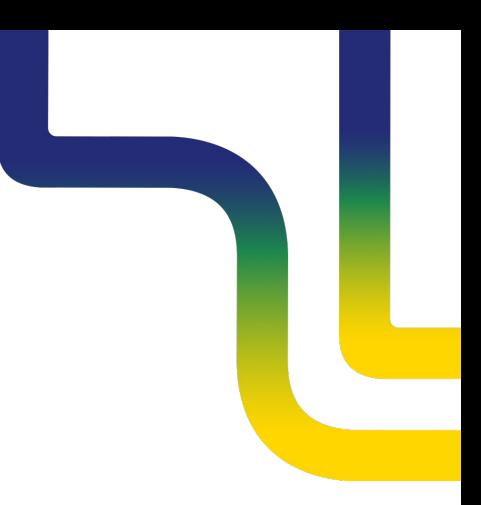

#### **Contact**

**AGGM Austrian Gas Grid Management AG**

Peak Vienna Floridsdorfer Hauptstraße 1 1210 Wien, Österreich

Market Area Manager marktgebietsmanager@aggm.at

Abonnieren Sie unseren [Newsletter](https://www.aggm.at/newsletter-anmeldung/)! Nehmen Sie an unserem [Competence Center Training t](https://www.aggm.at/veranstaltungen/)eil!